# MyRefinitiv

A single log-in that brings all your products and services together in one place.

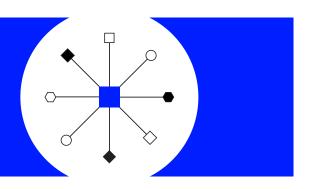

# How to access MyRefinitiv

Accessible via tablets and smartphones too

- 1. Please register or log in here: my.refinitiv.com
- 2. Select the product that you use from the drop-down list.
- 3. Enter your email address and your MyRefinitiv or product password\*.

\*If required, please click Forgotten your password.

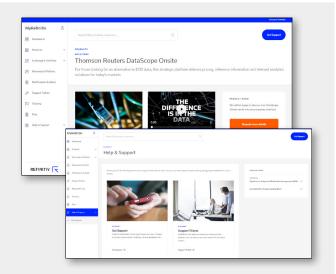

Introducing a consolidated, personalized entry point to answers, product information, support and billing. MyRefinitiv delivers

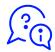

### **FAST ANSWERS:**

Intuitive design and robust search make it quick and easy to find what you're looking for. Simply type your questions or keywords in the Search field to find answers to product, content, technical, billing and admin queries.

If you need additional help, click <u>Get Support</u> and complete the short online form. That will create a ticket with a unique number that you can track from the dashboard.

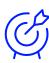

## **EMPOWERMENT:**

Manage all of your MyRefinitiv products and service needs. Access learning videos, guides and brochures for over 100 financial and risk products. Seamlessly launch any products that you use, request free trials or demos and download software.

<u>Explore entitlements</u> – look up permission codes from a known Instrument Code (RIC), Permissionable Entity (PE) and Product Definition Code (PDP) across the entire Refinitiv data universe.

Other features include exchange and third-party data information including quarterly change notifications as well as resources and policies pages.

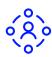

# RELEVANCE:

All your products and services are constantly updated.

You can personalize your dashboard on first-time log-in or at any other time by clicking the person icon (the top left of the dashboard).

Other content includes links to events, case studies and infographics. Keep up to date with the latest data and product notifications including commercial policy and pricing changes and frequently asked questions too.

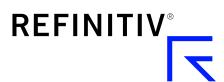